## **How a Provisioned User Can Locate Application Status**

To locate the status of a submitted application, a user can select the Status and Management icon after logging into NCTracks provider portal. On the Status and Management page, the user will locate the status of the application to the right of the applicable NPI that can be found under Submitted Applications.

Most common status descriptions are:

- In Review Provider's application has been successfully submitted and is being reviewed and processed. A final decision has not yet been made.
- Returned Application has been returned to the provider. Additional documentation is required.

The provisioned user will navigate t[o www.nctracks.nc.gov.](http://www.nctracks.nc.gov/)

- 1. Click the Providers tab at the top of the page.
- 2. From the Providers page, click the NCTracks Secure Portal icon.

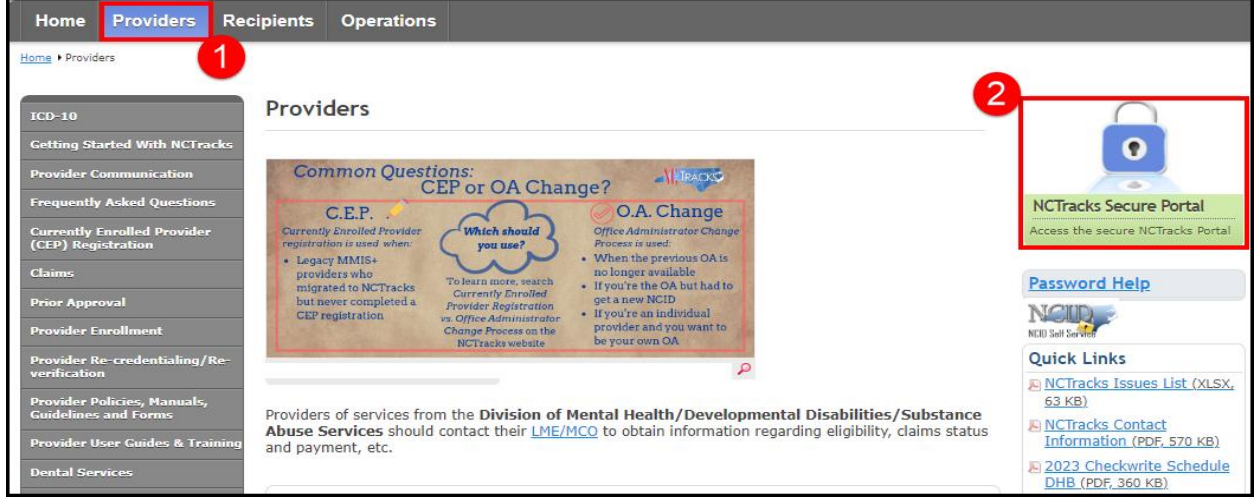

3. On the Provider Portal Login page, enter the User ID (NCID) and Password. Select Log In.

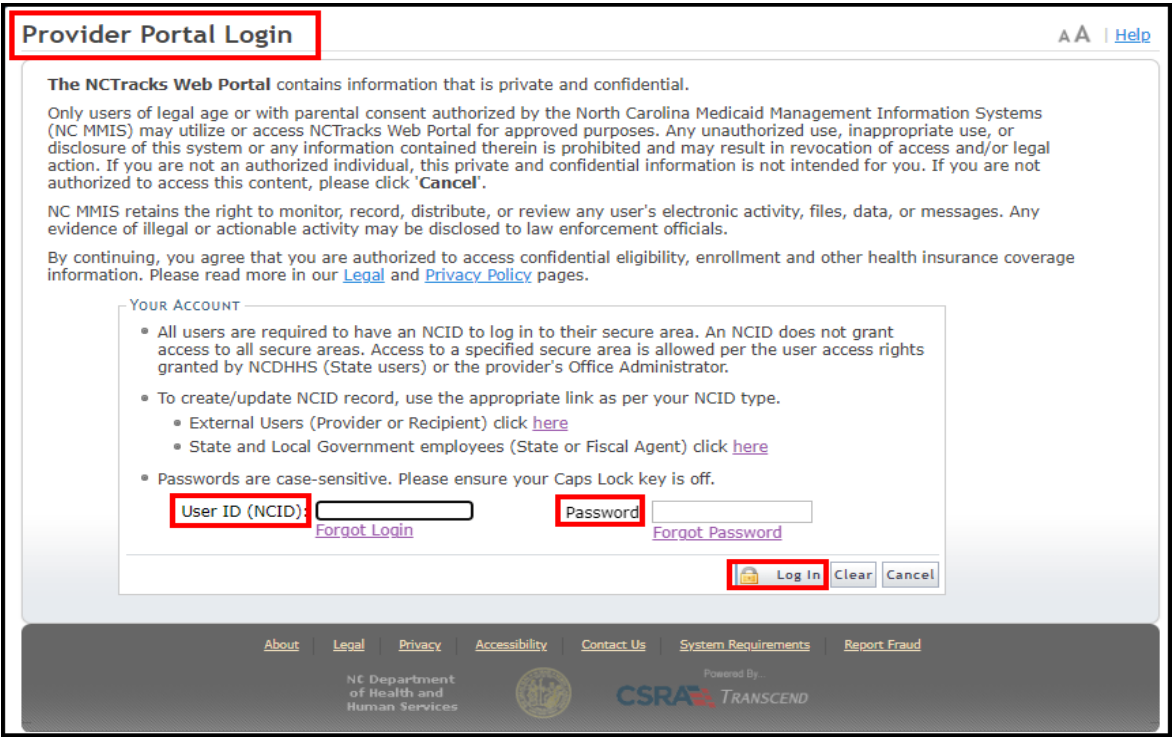

4. Within the Provider Portal, the Status and Management icon will be on the home landing page. Select Status and Management.

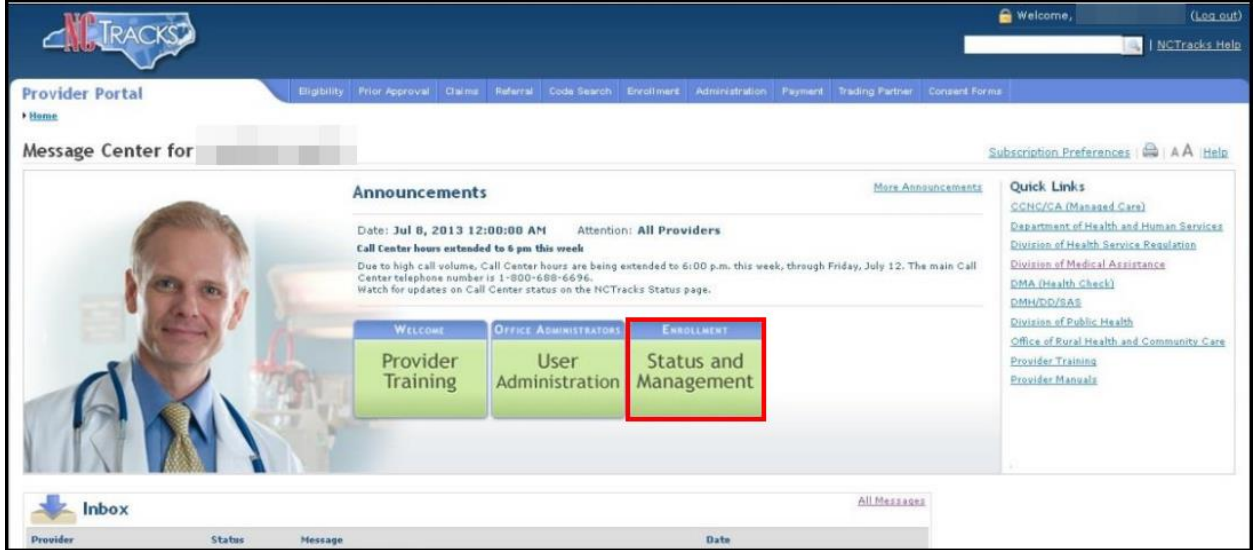

5. Locate section Submitted Applications. Utilize the -/+ to expand or minimize information. The status of the application will be located to the far right of the data elements listed.

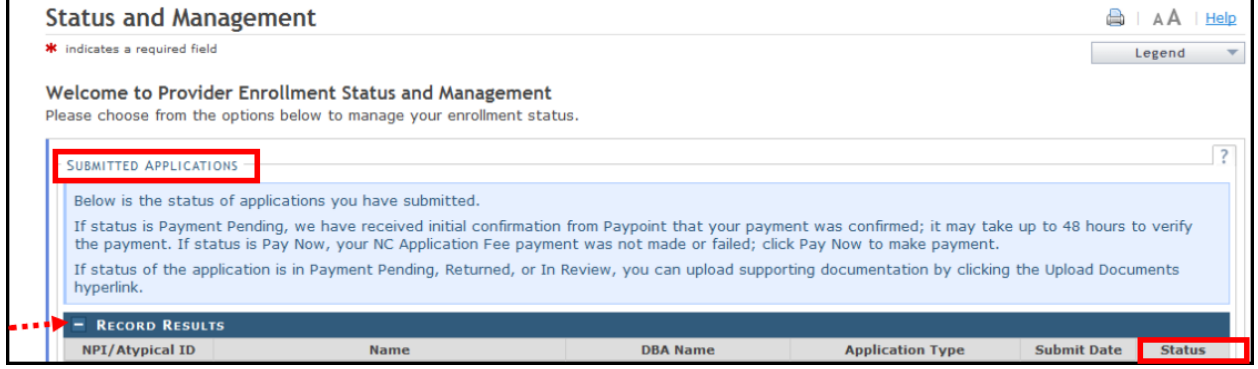